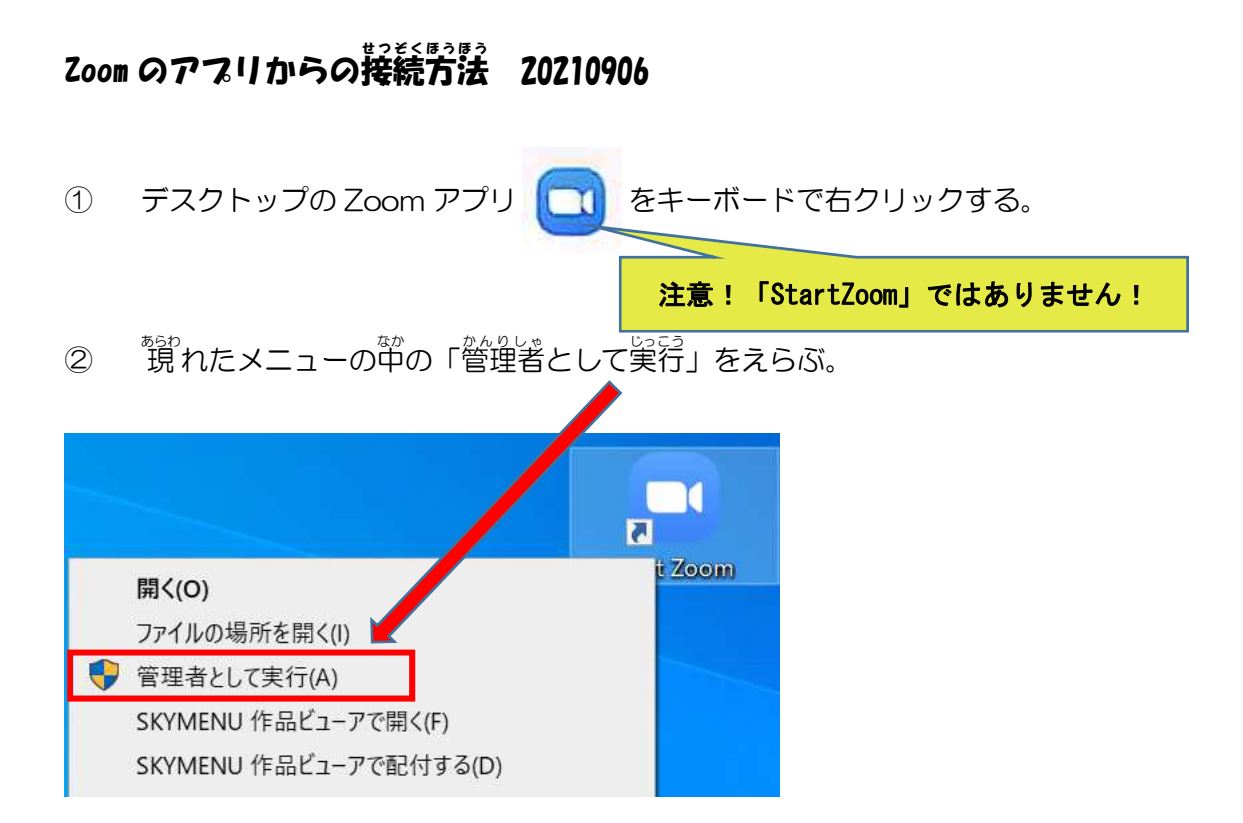

③ 烫に装示された、 画面でユーザー名とパスワードを「入 力する。

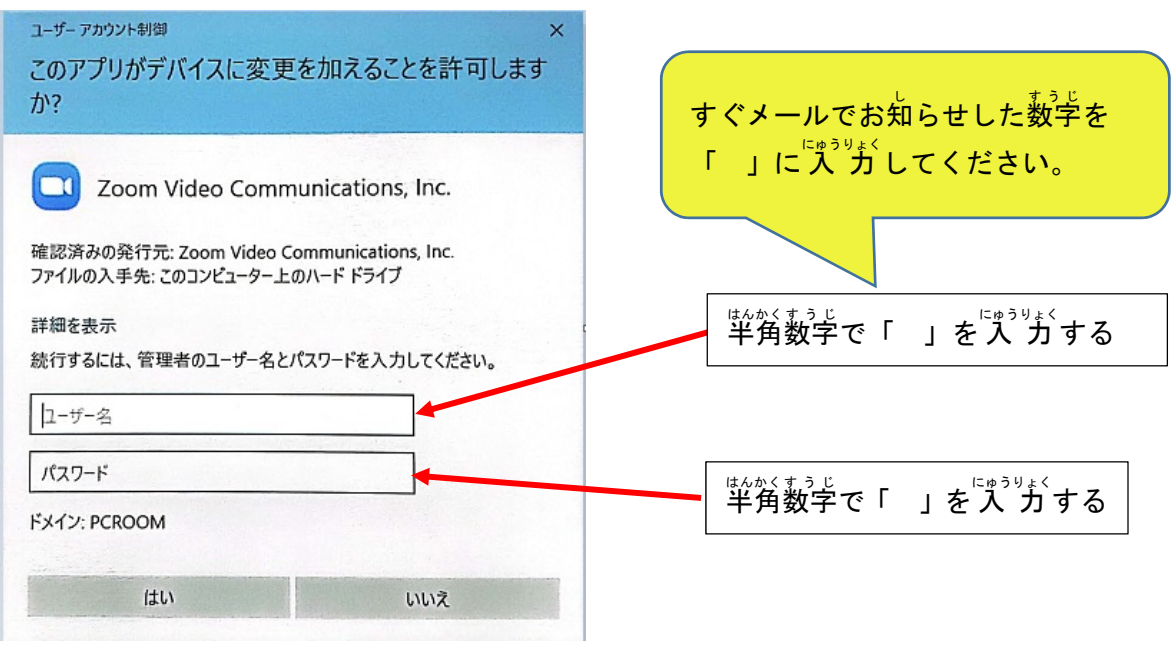

- ・次の画面が開くまで時間がかかります。そのまま待ってください。
- ・この後の薗面で、自分のユーザー名や学年のパスワードを入れて接続します。